TimeSlice Tool Bar.

inimize or Maximize the window.

tart recording time. A new time record is appended to the list of time records, and the button becomes the Stop button. The new time record is the active time record, and it is displayed in italicized text.

estart the selected time record. This button looks just like the Start button above except the minute hand is ten after the hour. This button is available when only one time record is selected. The time interval between the stop time and when you restart is calculated as paused time.

top recording time. This button then becomes the Start button.

ause recording time. This button then becomes the Resume button.

esume recording time. This button then becomes the Pause button.

otal All time records. This button then becomes the Total Marked button.

otal Marked time records. This button then becomes the Total All button.

ark/Unmark the selected time records given certain specifications.

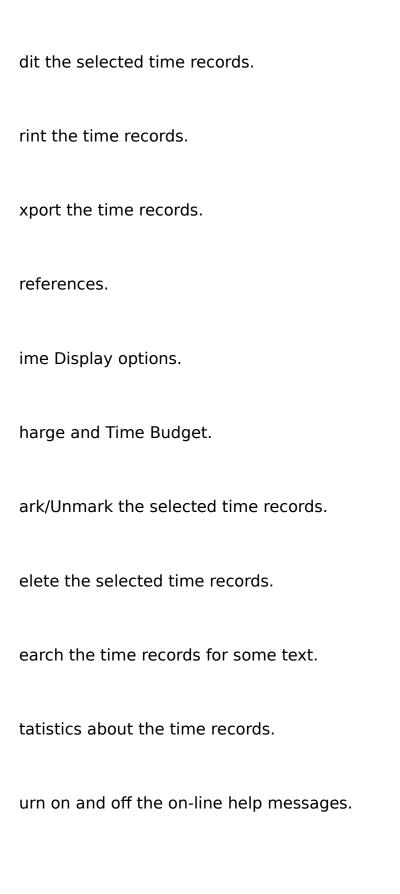